# **roundcube - Anomalie #5871**

# **Le code MySQL de création de la base ne passe pas en 2.4**

23/08/2013 11:10 - Joël Cuissinat

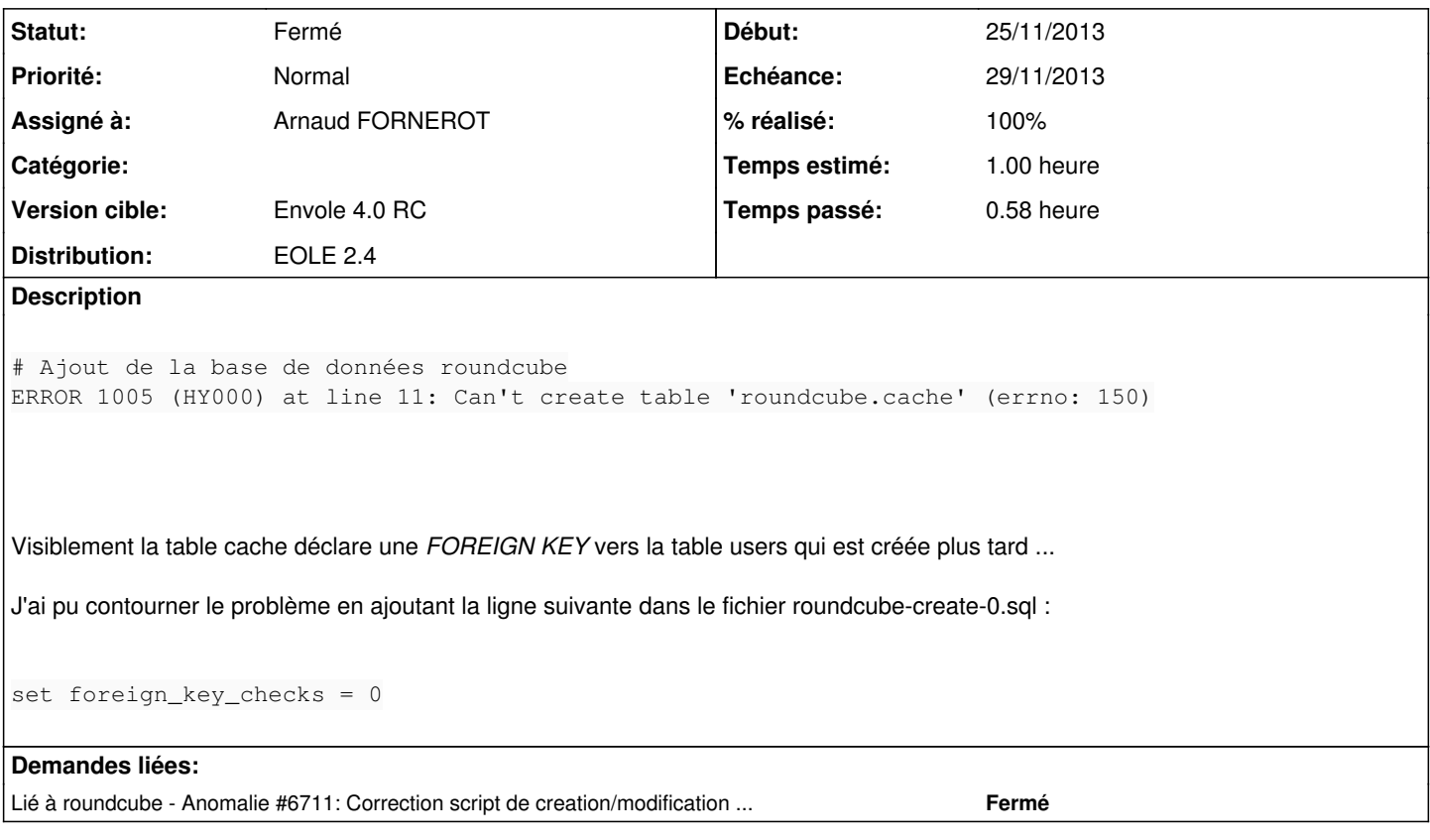

### **Révisions associées**

### **Révision f206d068 - 29/11/2013 10:46 - Joël Cuissinat**

tmpl/roundcube-cas.php : utilisation de %%getVar() dans les tests Creole

Ref #5871 @10m

#### **Révision 34929bcc - 29/11/2013 11:05 - Joël Cuissinat**

dicos/60\_roundcube.xml : fusion des balises <help> (follow the DTD)

Ref #5871 @10m

# **Révision c50848a9 - 29/11/2013 11:18 - Arnaud Fornerot**

correction ordre de creation > suppression > regeneration des contraintes sql (ref #5871)

### **Historique**

## **#1 - 23/08/2013 11:27 - Arnaud FORNEROT**

*- Assigné à mis à Arnaud FORNEROT*

### **#2 - 23/08/2013 11:29 - Joël Cuissinat**

Cependant, c'est la mise à jour qui plante désormais :

```
# Mise à jour de la base de données roundcube
ERROR 1005 (HY000) at line 191: Can't create table 'roundcube.#sql-42d3_41' (errno: 121)
 - Erreur : Erreur lors de l'intégration du fichier /usr/share/eole/mysql/roundcube/updates/roundcube-update-0
.sql
```
## **#3 - 23/08/2013 11:32 - Arnaud FORNEROT**

*- Version cible mis à Envole 4.0 RC*

#### **#4 - 02/09/2013 16:11 - Joël Cuissinat**

+ test à ajouter dans un template selon CreoleLint :

```
Exception: ('/usr/share/eole/creole/distrib/roundcube-cas.php', ':', Exception('Il manque une option', 
NotFound(u"cannot find 'eolesso_ca_location'",), 'avec le dictionnaire', 
{'activer_web_valider_ca': 'non', 'activer_roundcube': u'oui', 'activer_apache': u'oui', 
'adresse_ip_mail': u'127.0.0.1', 'activer_sso': u'non'}))
```
#### **#5 - 29/11/2013 14:37 - Joël Cuissinat**

*- Statut changé de Nouveau à Résolu*

instance/reconfigure/CreoleLint OK avec les paquets **eole-roundcube 0.9.1-eole2-1**

## **#6 - 29/11/2013 14:37 - Joël Cuissinat**

- *Echéance mis à 29/11/2013*
- *Début mis à 25/11/2013*
- *% réalisé changé de 0 à 100*

### **#7 - 24/01/2014 15:01 - Joël Cuissinat**

*- Statut changé de Résolu à Fermé*

run-parts: executing /usr/share/eole/posttemplate/00-mysql instance ## Génération de base de données ## Stop Upstart service mysql in bdd [ OK ]<br>Start Upstart service mysql in bdd [ OK ] Start Upstart service mysql in bdd # Ajout de la base de données piwik # Ajout de la base de données roundcube